## Search Issues

## Summary

This feature searches registered/deleted issues.

## Description

## Search Issues

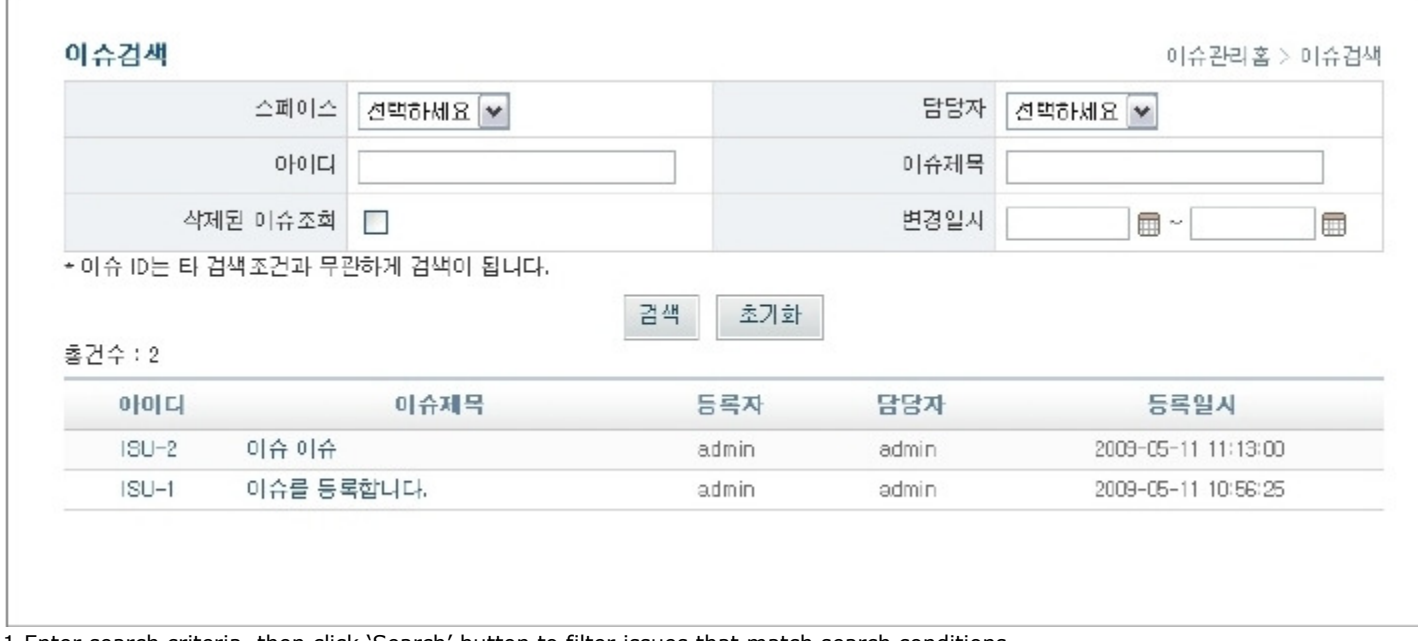

- 1.Enter search criteria, then click 'Search' button to filter issues that match search conditions.
	- Space :Search issues from selected spaces. Select spaces to search from registered spaces in Change Management, even the spaces the user is not registered.
	- Assignee :Search issues assigned to the assignee from the registered users in Change Management
	- ID :search matching IDs. Ignores other search conditions
	- Issue title :like search on issue title L.
	- Delete Issues :include deleted issues
	- Change Date :set search range of date boundary for change date

2. Click 'Initialize'button to initialize search criteria.

3.Click ID or issue title to open issue detail popup window.